# e-learning (Moodle3) を用いた教育訓練の実施

1.はじめに

富山大学では学外からもアクセスが可能で、 学習ができる総合情報基盤センターのシステ ムで e-learning (Moodle3) が利用できる。

時間や場所に制約されないため、学生の学習 時間を確保する上で有用なシステムだと考え られる。

富山大学では、放射性同位元素実験施設や水 素同位体科学研究センターなど、放射線管理区 域に入る実験では、放射線障害防止法により、 放射性同位元素を取扱うもの(従事者)に対し て、教育訓練を行う時間を定めている。

その時間は合計約7時間程度であり、実施後 の記録を残すよう定められている。

その為、上記実験施設等ではその教育訓練の 内容と講習の時間を確保することが義務とな っている。

e-learning のような学習支援システムは、さ まざまな教育支援に適しており、教育訓練の義 務のある大学等共同利用研究施設などでは先 駆けて導入されている事例もある。

そこで、自然科学研究支援ユニット放射性同 位元素実験施設(以下、RI 施設)でも、elearning (Moodle) を用いた教育訓練を行うこ ととして平成 26 年度より試験導入、今年度は Moodle3 の機能を使い教育訓練を行った。これ までの運用について報告する。

# 2. コンテンツ (教育訓練問題等) 作成

## 2.1 Moodle2 での問題作成 (平成 26年度)

まず、Word を使用した Moodle 問題の変換ア プリを使用して問題の作成を始めた。

Moodle2の試験導入では、ほぼ全ての問題が 文章(プルダウン選択問題)問題であった。

まずは紙運用の、平成 25年度以前の教育訓 練講習の確認試験過去問のコンテンツ作成を

研究振興課 技術専門職員 廣上 清一

行い、平成 26年度より、部分的に確認問題と して運用を始めた。

これにより、今までの紙運用に比べ、問題 の記録、保管、バックアップなどの作業の大 部分が省略化された。

図1に問題例を示す。(28年度後期・講習欠 席者用問題へ再構成したもの)

出題する問題は、基本的に放射線取扱主任 者や作業環境測定士(放射性物質)の国家試 験で、問題、解答が公開されている過去問題 を使用した。

平成 26年度後期からは、文章問題だけでな く、教育訓練用ビデオをコンテンツとして視 聴できるようにし( 分程度)、随時追加を 行った。これにより、講義内容、及び講義時 間を補完することができた。

これにより、教育訓練用のビデオを研究室 や、講習欠席者も視聴できるようになった。

そのため、教育訓練ビデオの貸出等による 事務処理と、視聴の場所の制限がなくなった 点が双方に好評であった。

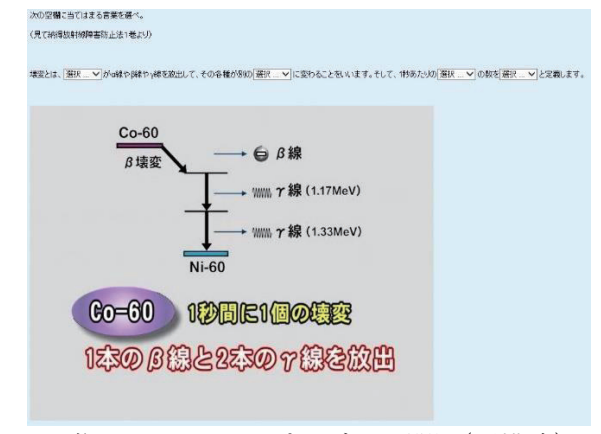

画像 1:Moodle2 プルダウン問題(再構成)

## 2.2 Moodle2 での問題作成 (平成 27 年度)

27年度には、映像コンテンツの充実をはか るため、放射線医学総合研究所の了承を得 て、同研究所 HP 上の一般向け教育訓練映像の

リンクの許可をとり、動画の拡充と充実を図 った。また、併せてレポートの提出の課題と した。(図 2)

また、金沢大学学際科学実験センターの許 可を得て、同センターの教育訓練記録動画を 定期講習用として追加した。(図 3)

コンテンツは、主に学部生を対象とし、自 分の暮らしを守ることと、自然放射線を理解 することに重点をおいた。 放射線の知識と確認一般再引 放射線医学総合

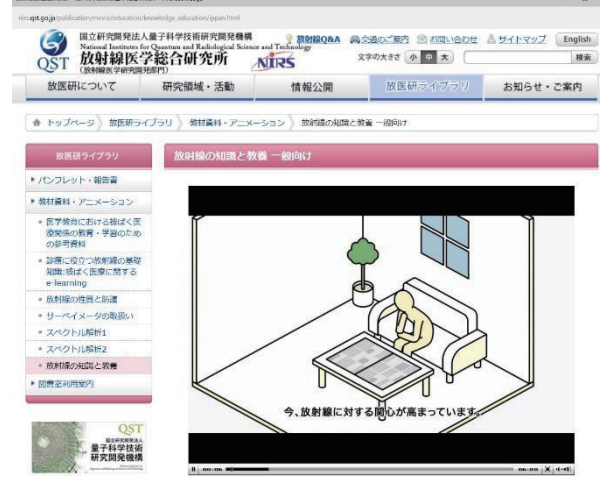

図 2:放射線総合医学研究所動画 (Moodle3 教育訓練とリンク)

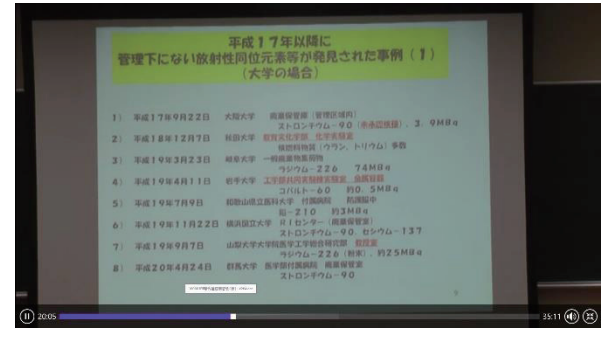

図 3:金沢大学の教育訓練動画(Moodle3)

動画の充実により、平成 28年度後期で、教 育訓練用動画だけで合計 10時間をこえてい る。(一部を教育訓練に使用)

## 2.3 Moodel3 の問題作成 (平成 28年度)

28年度より、Moodle3にバージョンが上が った為、ドラッグ ドロップ問題や、グループ 選択肢問題などを新たに作成し、追加した。

また、Moodle2 で作成した問題を全て上記に

対応させるため、リニューアルした。

前期中には、Moodle3への対応が間に合わな かった為、平成 28年度は後期教育訓練のコン テンツより Moodle3 に対応した教育訓練を行 った。(図4)

また、難易度を調整する為、前の問題や動 画を見てからでないと解答や文章での解答が できないように変更した。

さらに、Moodle3 に対応する際、すべての 問題にフィードバックを導入した。

26年度から作成してきた問題も 100 問程度 になった為、出題数を減らした。

問題作成は Word からの変換アプリケーショ ンを使用し、細かい調整については、Moodle3 上で行った。

図4、図5に問題例を示す。

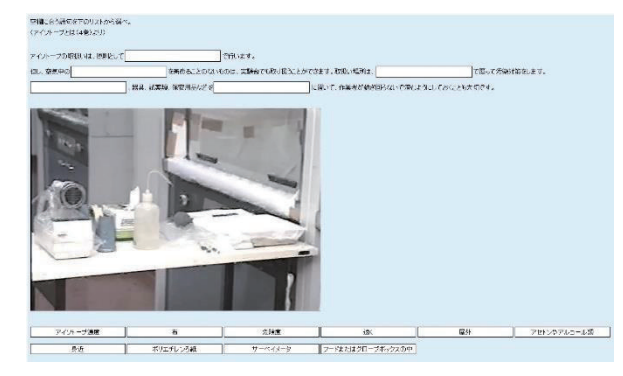

図 4:ドラッグ&ドロップ問題(Moodle3)

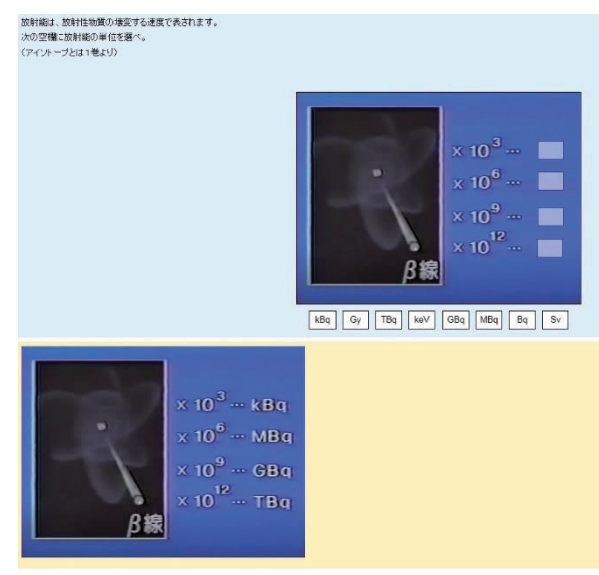

図 5:回答へのフィードバック(黄色部分) (Moodle3)

# 2.4 RI 施設会議での使用

Moodle はファイル管理にも使用できるた め、RI 施設会議のコースを設け、会議資料を 掲示し、施設委員への事前の資料配布や議事 録配布等に活用している。(図6)

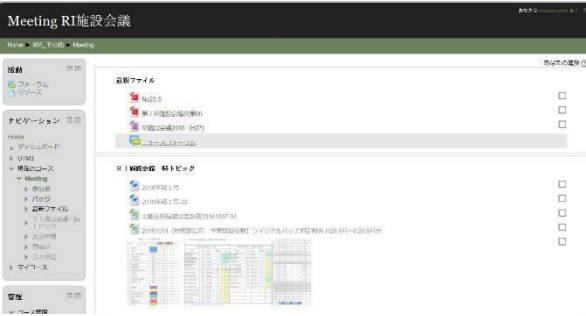

図 6:会議資料・年報等の掲示 (Moodle3)

Moodle は、問題や動画だけでなく、資料や 書類の保管なども可能な非常に優れたシステ ムである。こういったシステムが無料で使用 できる総合情報基盤センターのシステムが利 用できることは、非常に恵まれていると感じ ざるをえない。

#### 3. Moodle 運用上の問題と対応

# 3.1 動画再生のトラブル(対応事例)

平成 27年度は、保有している教育訓練動画 を全て見られるようにすることが運用上の目 標であった。

Moodle での動画ファイルの上限は 100MB で あるため、既存の動画及び、動画圧縮との闘 いであった。

動画の動作を確認しても、ブラウザによっ ては動画が再生しないという問題も発生し た。

IE(インタネットエクスプローラー)では、 QuickTime のアドオン設定が有効だと動画再生 できない問題や、Moodle3 では圧縮形態

(MPEG4 は再生不可、H264 は再生可能)によ って Microsoft Edge での再生ができないとい うことが分かった。

この場合、直接、学生から「動画が再生で きない」というメールが Moodle 上から届き、

メール受信後、約3時間後には、原因の特定 と解決策の返信かできた。

以前はこういった問題は、教員を通して早 くても数日から1週間かかっていたことを考 えると Moodle の迅速性を痛感する事例であっ た。図7に対応例を示す。

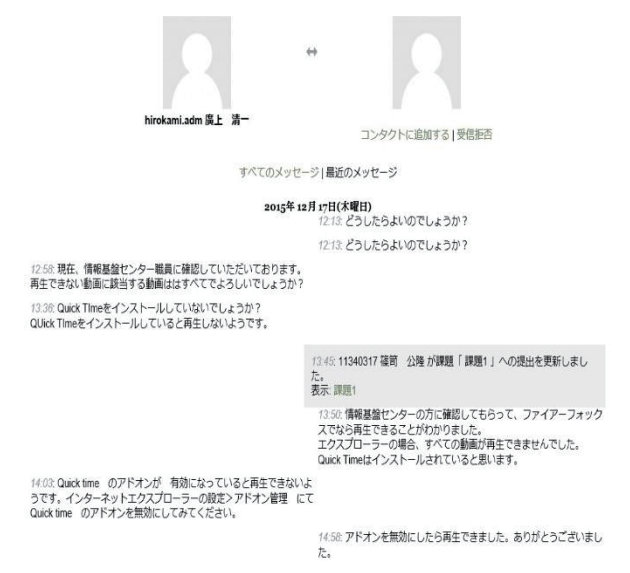

図7:学生との問題対応 (Moodle2)

## 4. 教育訓練の記録

#### 教育訓練時間等の記録

受講にかかった時間、受講結果等は図 8 の ようにリアルタイムで確認することができ、 記述した答えも同様に確認することができ る。以前はこれらの作業だけでも数時間はか かっていた。(図 9)

しかし、Moodle 運用以降は、トピックに問 題を載せてしまえば、その後の採点や記録に かかる時間はわずか数分であり、かなりの省 力化となった。

また、これらの情報は CSV ファイル等で取 り出すこともでき、受講後の学生実習や次回 の教育訓練、他の学生実習へフィードバック している。

教育訓練において、Moodleの採点、記録、 保管のシステムは、極めて合理的なシステム であるといえる。また、これらの Moodle の運 用は、難しい知識は不要(ワードが使える程

度で可能)で、RI 施設では非常勤職員の方に 管理していただいている。システムの管理が 簡単なのも Moodle の特徴の一つだといえる。 スリーサの1775からよび先ほすのがからのはしています。31276 **SI-PAILS**<br>**FREY FAT**ARCDEFORDIO MNOPORSTUVWXY

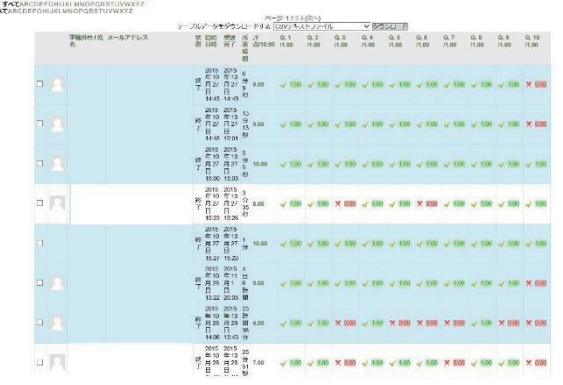

図 8:教育訓練受講結果例(Moode3)

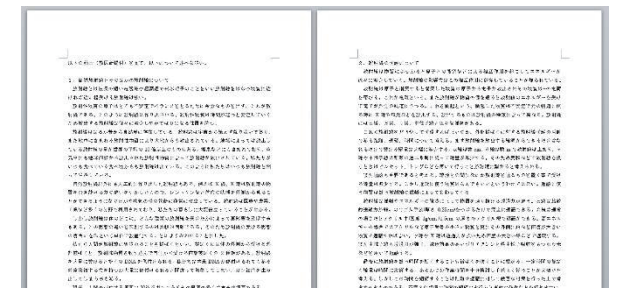

図 9:記述問題提出例(Moode3)

#### 5. 来年度に向けて

来年度は教育訓練だけでなく、教育訓練や 実習を基礎として、さらに専門性を高い国家 資格問題コンテンツ作成を行う予定である。 具体的には、第一種放射線取扱主任者の公開 問題の全間をフィードバック付きで Moodle3 上で解けるようにしたい。

教育訓練のコンテンツの充実を図るととも に、最終的には資格取得支援や就職支援、さ らには人材育成につなげられるコンテンツ作 成を行いたいと考えている。

平成 26年度に運用を開始した当初はおぼろ げな構想だけであったが、ようやく実現可能 な目標になってきたといえる。

これらは、専門的な知識や進路を目指す学 生だけでなく、職員の支援にも結びつくと考 えている。

# 6. まとめ

Moodle のコンテンツ作成には専門的な知識 や情報が不可欠である。しかし、一度作成し たコンテンツは半永久的に使用できる上、保 存、集計、管理が容易に行える。

また、業務の合理化の点からは、極めて有 用であると考えられる。

当施設の教育訓練の運用結果からは大変優 れたシステムであるという評価以外にない。

また、Word で作成した問題を Moodle に変換 できるアプリも Moodle の機能を活用する上で 欠かせない。Moodle3 の活用、運用を考えてお られる方がいれば、是も非もなく始められる ことを勧めたい。

#### 文献

e-learning (Moodle2) を用いた教育訓練の 実施, 廣上清一, 技術報告集, 第16号, p.  $29-30$   $(2015)$ 

Word を利用した Moodle 穴埋め問題一括変換 ツールの開発 (2), 畑 篤, 富山大学総合情 報基盤センター広報, Vol. 13, p. 59-64  $(2015)$ 

#### 参考

Moodle 2 小テスト一括作成ツール・ランチ ャー, http://www.itc.u-toyama.ac.jp/moodl  $e2/1$ auncher/index.html

#### 謝辞

Moodle 変換アプリの使用方法や問題改善の 助言をいただいた総合情報基盤センター 畑 技術職員、圧縮動画の分析等を迅速に対応し ていただいた総合情報基盤センター 上木 先生、学生の動画トラブル時にご対応いただ いた情報基盤センター職員の方々、また、動 画コンテンツを提供、許可をいただいた、金 沢大学 柴 先生、放射線医学総合研究所 広報課の方々に深く感謝いたします。